### $\mathbf 0$ Installation du logiciel

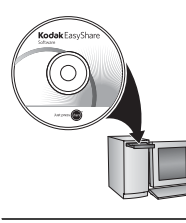

Une fois le logiciel installé, reprenez ce guide d'utilisation. Avant de brancher les câbles, installez le logiciel fourni avec votre appareil photo. Suivez les instructions à l'écran.

### 2 Fixation de la dragonne

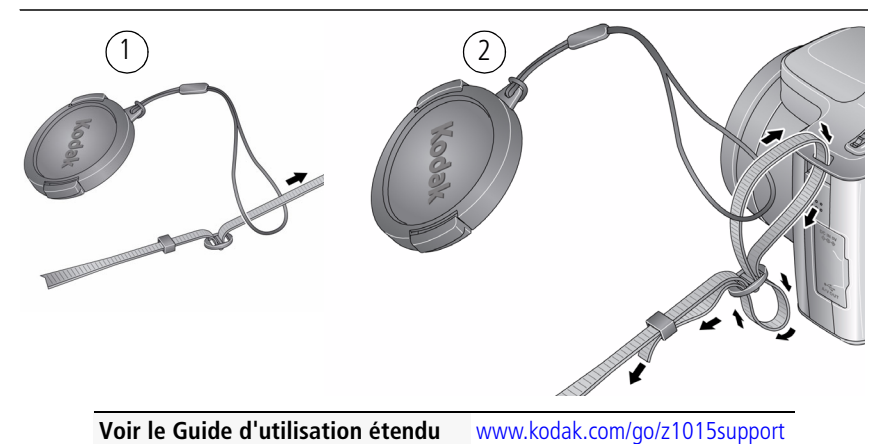

*www.kodak.com/go/z1015support* 1

## **3** Installation des piles/batteries

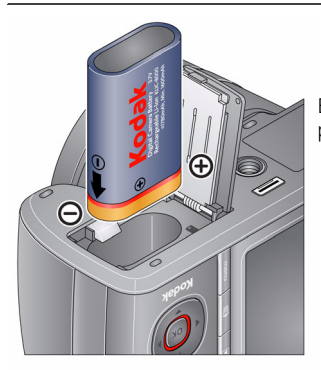

Batterie au lithium-ion Kodak KLIC-8000 pour appareil photo numérique

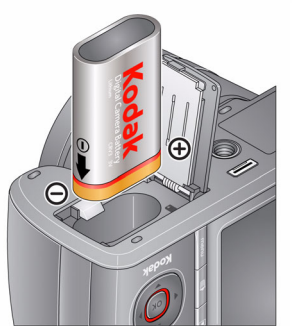

Pile Kodak CRV3 au lithium pour appareil photo numérique

**Voir le Guide d'utilisation étendu** [www.kodak.com/go/z1015support](http://www.kodak.com/go/z1015support)

### **Charge de la batterie KLIC-8000**

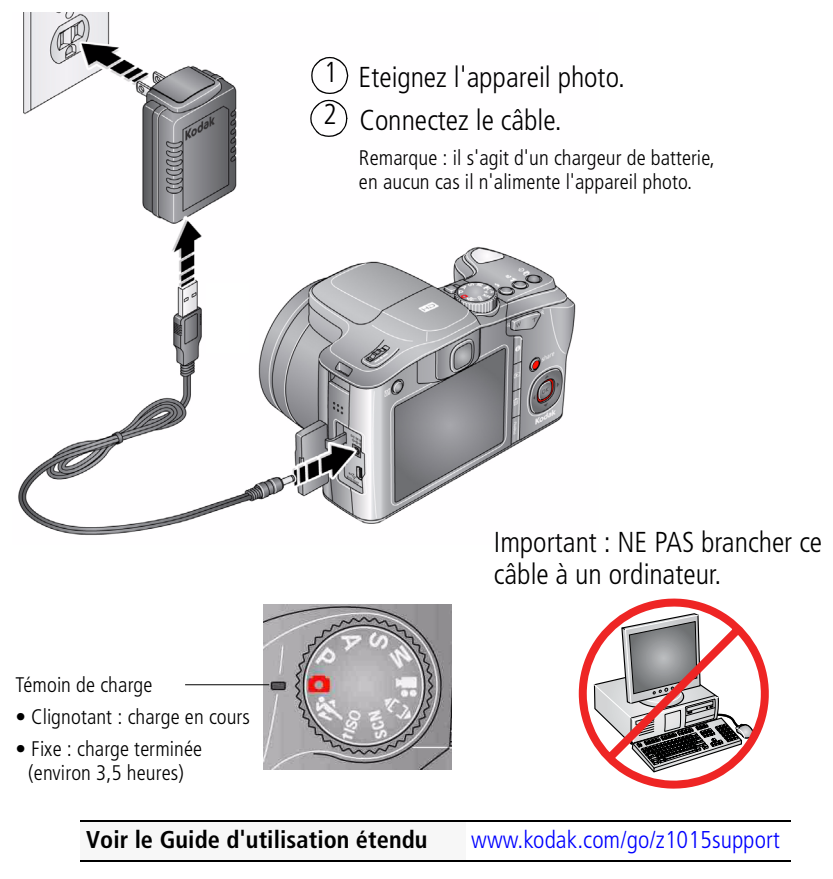

*www.kodak.com/go/z1015support* 3

### **Charge de la batterie à l'aide d'accessoires en option**

#### **Adaptateur secteur 5 V Kodak (2 A)**

Pour charger la batterie, éteignez l'appareil photo. Pour alimenter l'appareil photo (sans charger la batterie), allumez-le.

#### **Stations d'accueil et d'impression Kodak EasyShare**

Eteignez l'appareil photo.

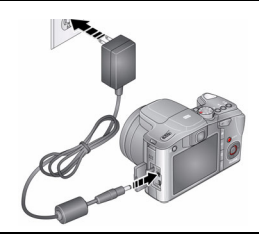

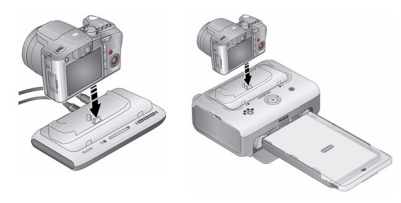

#### **Câble USB Kodak et ordinateur doté d'un port USB**

Eteignez l'appareil photo. Assurez-vous que le câble USB est connecté à un port USB alimenté et que l'ordinateur est allumé (et non en veille).

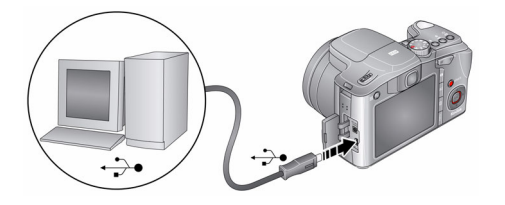

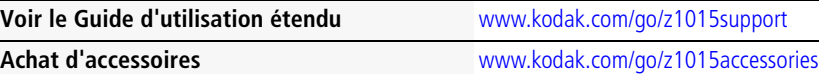

**En savoir plus sur la charge via un câble USB** [www.kodak.com/go/USBcharging](http://www.kodak.com/go/USBcharging)

## Mise en marche de l'appareil photo

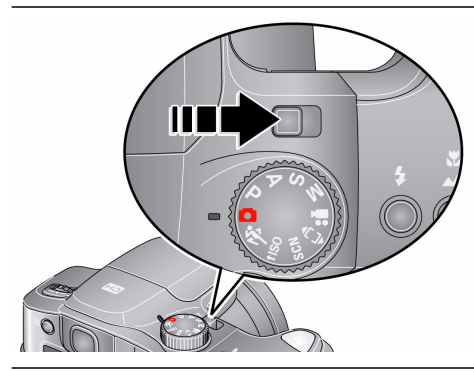

## Réglage initial de la langue, de la date et de l'heure

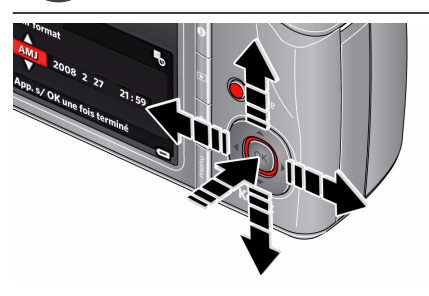

### **Langue :**

 $\blacktriangle$  pour changer.

pour accepter les réglages.

### **Date et heure :**

- $\blacktriangle$ / $\blacktriangledown$  pour changer.
- pour passer au champ précédent/suivant.
- OK pour accepter les réglages.

**Voir le Guide d'utilisation étendu** [www.kodak.com/go/z1015support](http://www.kodak.com/go/z1015support)

*www.kodak.com/go/z1015support* 5

<span id="page-5-0"></span>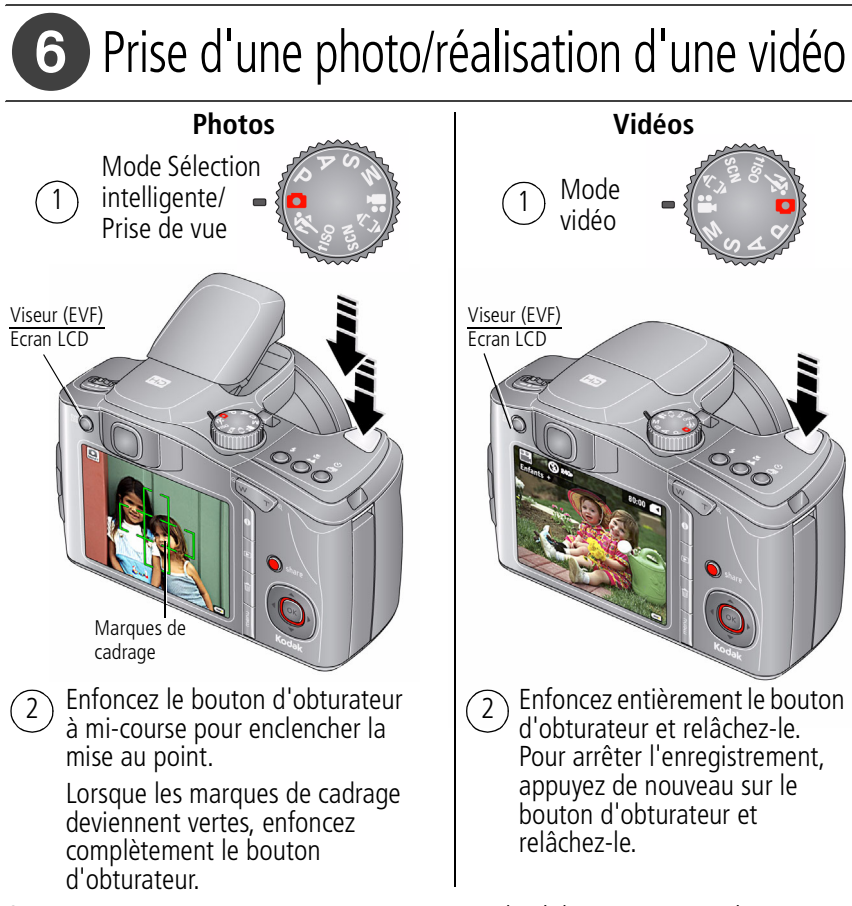

### $\boldsymbol{O}$ Visualisation de photos/vidéos

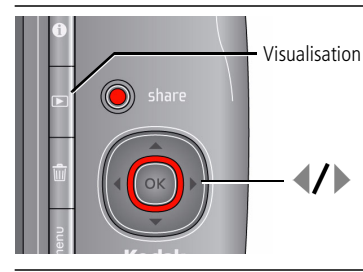

Pour passer à la photo/vidéo précédente ou suivante.

## 8) Transfert de photos/vidéos

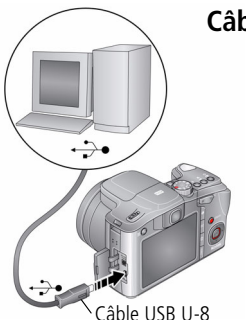

Eteignez l'appareil photo.

Connectez le câble USB. 2

3 Allumez l'appareil photo.

Le logiciel Kodak EasyShare s'ouvre sur l'ordinateur et vous guide dans la procédure de transfert.

### **Câble USB Station d'impression ou d'accueil Kodak EasyShare**

(Peut être vendue séparément.)

Pour utiliser une station d'accueil ou d'impression EasyShare, reportez-vous à la documentation fournie avec la station.

**Voir la compatibilité des stations** [www.kodak.com/go/dockcompatibility](http://www.kodak.com/go/dockcompatibility) **Achat d'accessoires** [www.kodak.com/go/z1015accessories](http://www.kodak.com/go/z1015accessories)

*www.kodak.com/go/z1015support* 7

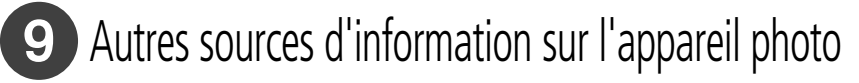

### **Félicitations !**

Vous avez :

- configuré votre appareil photo ;
- pris des photos ;
- transféré des photos vers un ordinateur.

### **Apprenez à mieux connaître votre appareil photo**

Terminez la lecture de ce guide pour prendre et partager vos meilleures photos sans attendre.

#### **Visitez les sites Internet Kodak www.kodak.com/go/z1015support et www.kodak.com/go/easysharecenter pour bénéficier des avantages suivants :**

- guide d'utilisation étendu ;
- dépannage interactif et réparations ;
- didacticiels interactifs ;
- $\bullet$  FAO :
- logiciels et documentation à télécharger ;
- accessoires :
- informations sur l'impression ;
- inscription des produits.

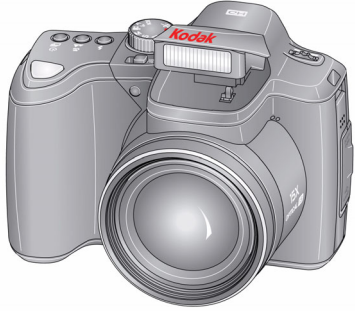

**Découvrir l'aide intégrée à l'appareil photo** [page 25](#page-24-0)

## Vue avant

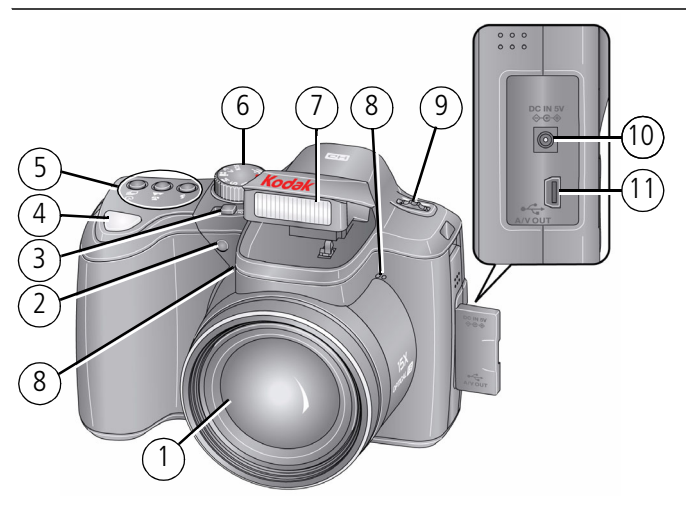

- 1 Objectif
- 2 Assistance éclairage faible, témoin du retardateur, témoin vidéo
- 3 Bouton Marche/arrêt
- 4 Bouton d'obturateur
- 5 ■ Bouton d'entraînement (retardateur/rafale)
	- Bouton de mise au point (Gros plan/Macro, Paysage, Manuel)
	- Bouton du flash
- 6 Cadran de sélection de mode
- 7 Flash
- 8 Microphone
- $Q$ Molette de sélection (pour les modes PASM)
- 10 Port d'entrée c.c. (5 V) pour adaptateur secteur **en option**
- 11 Sortie USB/AV

*www.kodak.com/go/z1015support* 9

## Vue arrière

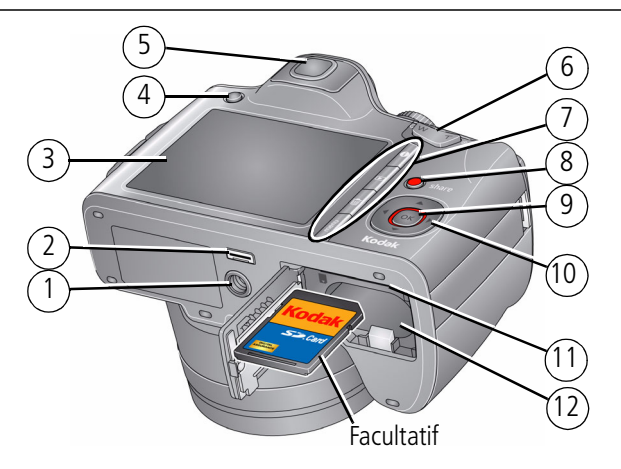

- 1 Fixation du trépied
- $\mathcal{L}$ Connecteur de la station
- 3 Ecran LCD
- 4 Bouton EVF/LCD
- 5 Viseur électronique (EVF)
- 6 Bouton de zoom (Grand angle/ Téléobjectif)
- 7 Boutons Info, Review (Visualiser), Delete (Supprimer), Menu
- 8 Bouton Share (Partager)
- 9 Bouton OK
- 10  $\rightarrow$ / $\rightarrow$  4/ $\rightarrow$
- 11 Logement pour carte SD/SDHC en option
- 12 Compartiment de la batterie

## **1 Autres fonctions de l'appareil**

### **Modes de prise de vue**

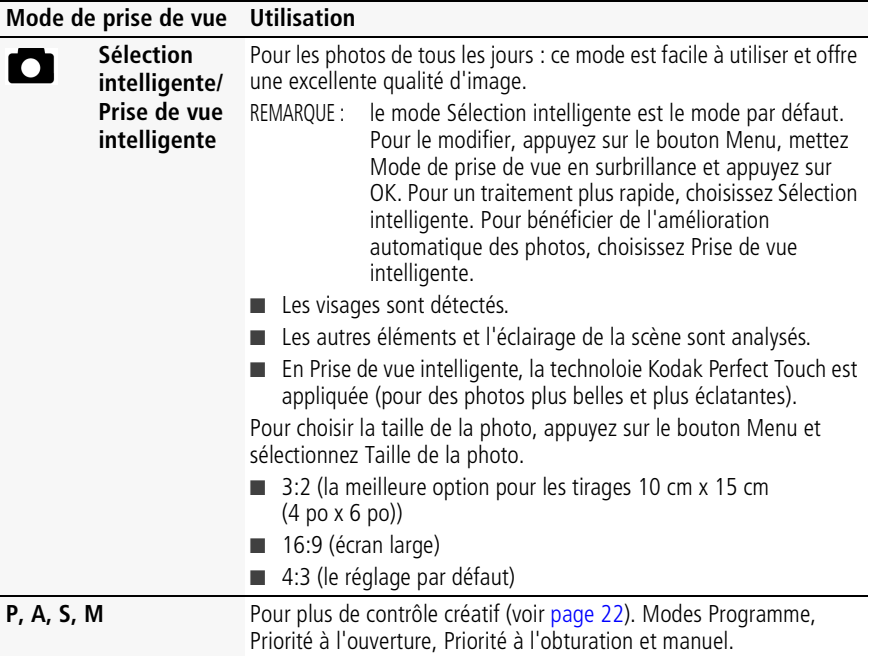

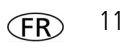

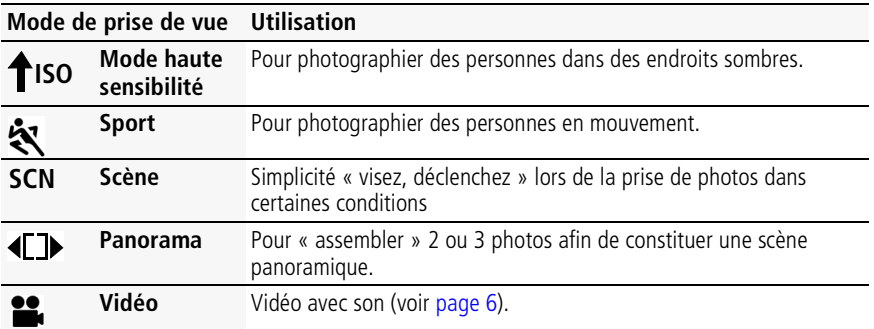

### **Utilisation du zoom optique 15x**

Utilisez le zoom optique pour réduire jusqu'à 15 fois la distance qui vous sépare du sujet lorsque vous prenez des photos ou réalisez des vidéos.

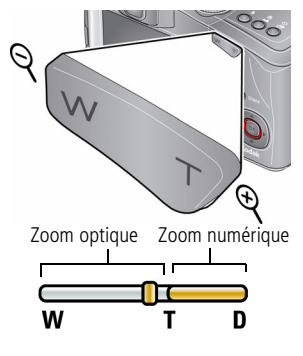

- **1** Cadrez le sujet à l'aide de l'écran LCD.
- **2** Appuyez sur Téléobjectif (T) ou Grand angle (W) pour effectuer un zoom avant ou arrière.
- **3** Prenez une photo ou enregistrez une vidéo.
- REMARQUE : voici quelques conseils qui vous aideront à obtenir une photo bien cadrée à chaque fois :
	- Utilisez les marques de cadrage de l'autofocus, [page 6.](#page-5-0)
	- Si vous effectuez un zoom avant, éloignez-vous du sujet à photographier.

Utilisez le zoom numérique pour multiplier jusqu'à 5 fois l'agrandissement obtenu avec le zoom optique lorsque vous prenez des photos. Appuyez sur le bouton de téléobjectif (T) jusqu'à dépasser la limite du zoom optique. Le zoom numérique n'est pas disponible en modes Sélection intelligente/Prise de vue intelligente.

REMARQUE : la qualité de l'image risque d'être amoindrie par l'utilisation du zoom numérique. Le curseur de l'indicateur de zoom devient rouge lorsque la qualité d'image atteint la limite pour obtenir un tirage de 10 cm x 15 cm (4 po x 6 po) de qualité acceptable.

### **Utilisation du flash**

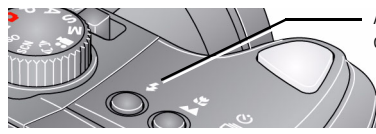

Appuyez de façon répétée pour faire défiler les modes du flash. (Reportez-vous aux modes de flash ci-dessous.)

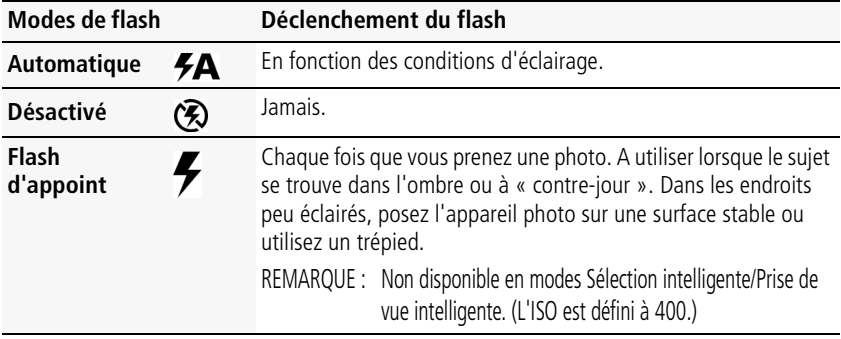

*www.kodak.com/go/z1015support* (FR) 13

#### **Préflash antiyeux rouges**

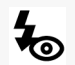

**Préflash—**Un préflash se déclenche, ce qui réduit le diamètre de la pupille, avant que la photo ne soit prise.

Votre appareil photo peut corriger l'effet yeux rouges de 2 façons

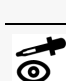

**Correction numérique—**Le préflash ne se déclenche pas ; l'appareil photo corrige les yeux rouges.

### **Distance entre le sujet et le flash en mode Prise de vue intelligente**

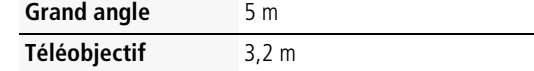

### **Utilisation des modes de mise au point**

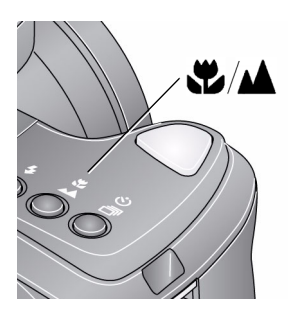

- **1** Dans la plupart des modes Photo, appuyez sur le bouton de mise au point  $\mathbf{E}/\mathbf{A}$  :
	- une première fois pour le mode Macro (gros plan) ;
	- une deuxième pour le mode Paysage (infini);
	- une troisième fois pour la mise au point manuelle;
	- une quatrième fois pour revenir au mode Autofocus.
- **2** Cadrez la photo. Enfoncez le bouton d'obturateur **à mi-course**, puis complètement.

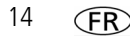

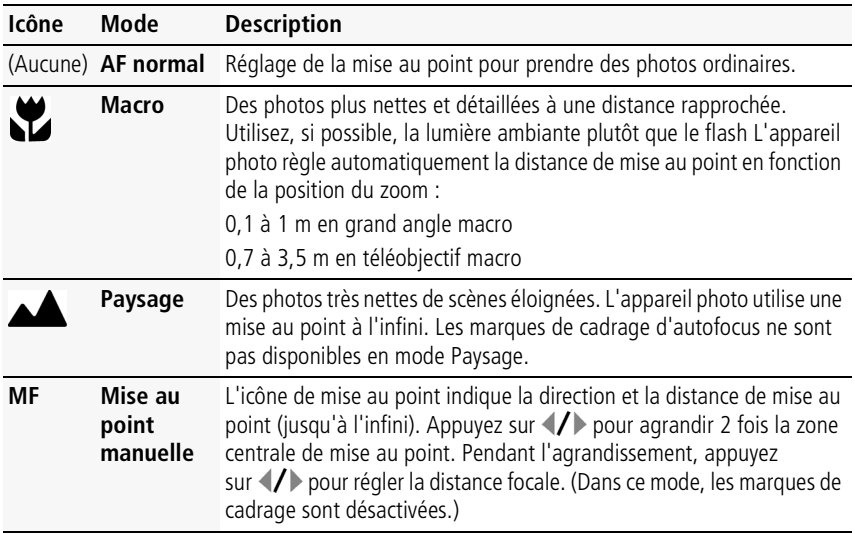

### **Utilisation du retardateur**

Utilisez la fonction de retardateur pour pouvoir figurer sur une photo ou pour éviter les vibrations lors du déclenchement.

### *Autres fonctions de l'appareil*

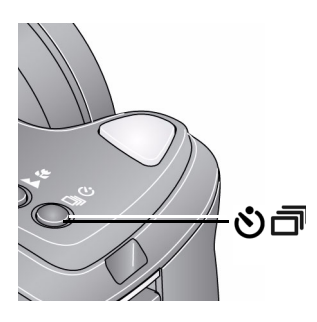

- **1** Placez l'appareil photo sur un trépied ou une surface plane.
- **2** Dans la plupart des modes Photo, appuyez sur le bouton du retardateur/de rafale  $\sqrt[m]{m}$ :
	- une première fois pour obtenir un délai de 10 secondes (et vous laisser le temps de vous placer dans la scène) ;
	- une deuxième fois pour obtenir un délai de 2 secondes (pour un déclenchement automatique de l'obturateur fixe sur un trépied) ;
	- une troisième fois pour obtenir deux photos (10 secondes et 18 secondes après avoir enfoncé le bouton d'obturateur).
- **3** Cadrez la photo. Enfoncez le bouton d'obturateur **à mi-course**, puis **complètement**. *La photo est prise au bout du délai choisi.*

Pour désactiver le retardateur en cours de décompte, appuyez sur le bouton du retardateur/de rafale <a>
ou enfoncez complètement le bouton d'obturateur.

### **Suivez la même procédure pour enregistrer une vidéo et :**

- Placez le cadran de sélection de mode sur Vidéo  $\mathbf{2}$ .
- Enfoncez complètement le bouton d'obturateur.

REMARQUE : l'enregistrement s'arrête lorsque l'espace de stockage est saturé. Seules les options 2 et 10 secondes sont disponibles en mode vidéo.

### **Utilisation de l'option rafale**

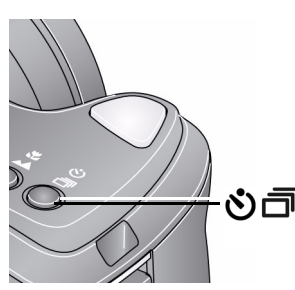

- **1** Dans n'importe quel mode Photo, appuyez sur le bouton du retardateur/de rafale . (Reportezvous aux modes de rafale ci-dessous.)
- REMARQUE : l'option Rafale n'est pas disponible dans les modes Portrait, Portrait de nuit, Paysage de nuit, Contre-jour, Feux d'artifice et Panorama.
- **2** Enfoncez le bouton d'obturateur **à mi-course** pour régler la mise au point et l'exposition.
- **3** Enfoncez le bouton d'obturateur **complètement et maintenez-le enfoncé** pour prendre les photos.

L'appareil photo prend des photos jusqu'à ce que vous relâchiez le bouton d'obturateur, *que les photos aient été prises ou que la capacité maximale de stockage soit atteinte.*

REMARQUE : pendant la visualisation rapide, vous pouvez supprimer toutes les photos de la série. Pour effectuer une suppression sélective, utilisez le mode de visualisation (voir [page 19](#page-18-0)).

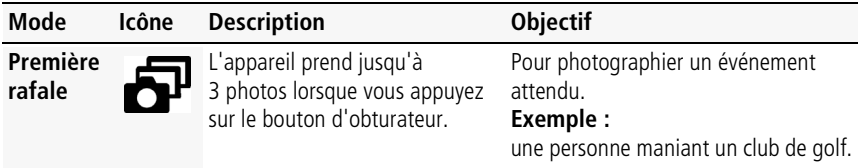

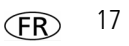

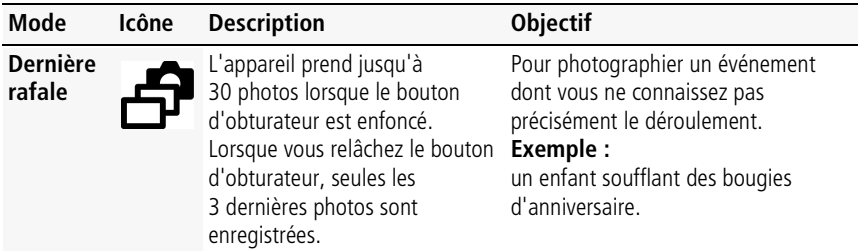

### **Présentation des icônes de prise de vue**

Les icônes d'état indiquent le mode, la fonction et l'état de l'appareil photo.

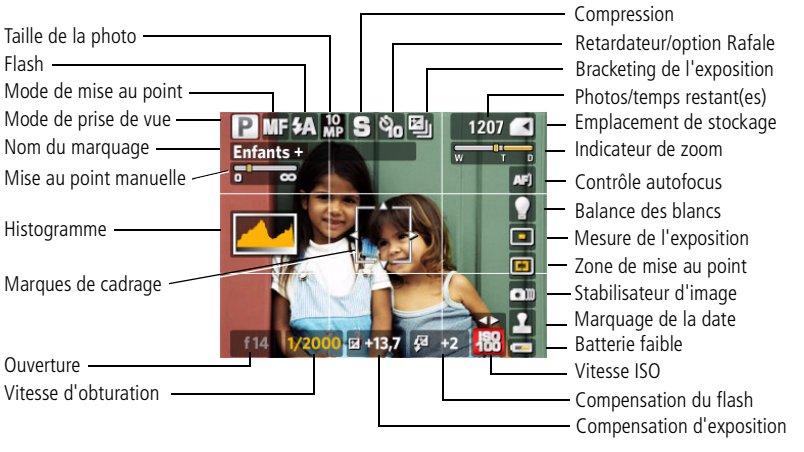

# **2 Manipulation de photos/vidéos**

### <span id="page-18-0"></span>**Suppression de photos/vidéos**

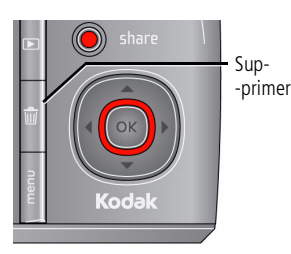

- **1** Appuyez sur le bouton Review (Visualiser).
- **2** Appuyez sur **//** pour rechercher une photo/vidéo.
- **3** Appuyez sur le bouton Delete (Supprimer).
- **4** Suivez les invites à l'écran.

### **Utilisation du bouton Menu en mode de visualisation**

- **1** Appuyez sur le bouton Review (Visualiser), puis sur le bouton Menu.
- **2** Appuyez sur  $\mathcal{I}$  pour sélectionner un onglet :
	- **Visualiser** pour afficher vos photos/vidéos
	- **Modifier** pour retoucher vos photos/vidéos
	- **Configuration** pour accéder aux autres réglages de l'appareil photo
- **3** Appuyez sur  $\blacktriangle$  pour sélectionner un paramètre, puis appuyez sur OK.
- **4** Choisissez une option, puis appuyez sur OK.
- IMPORTANT : *Votre caméra intègre un système d'aide. Pour tirer le meilleur parti de votre appareil photo, voir [page 25.](#page-24-0)*

*www.kodak.com/go/z1015support* (FR) 19

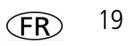

### **Présentation des icônes de visualisation**

#### Photos

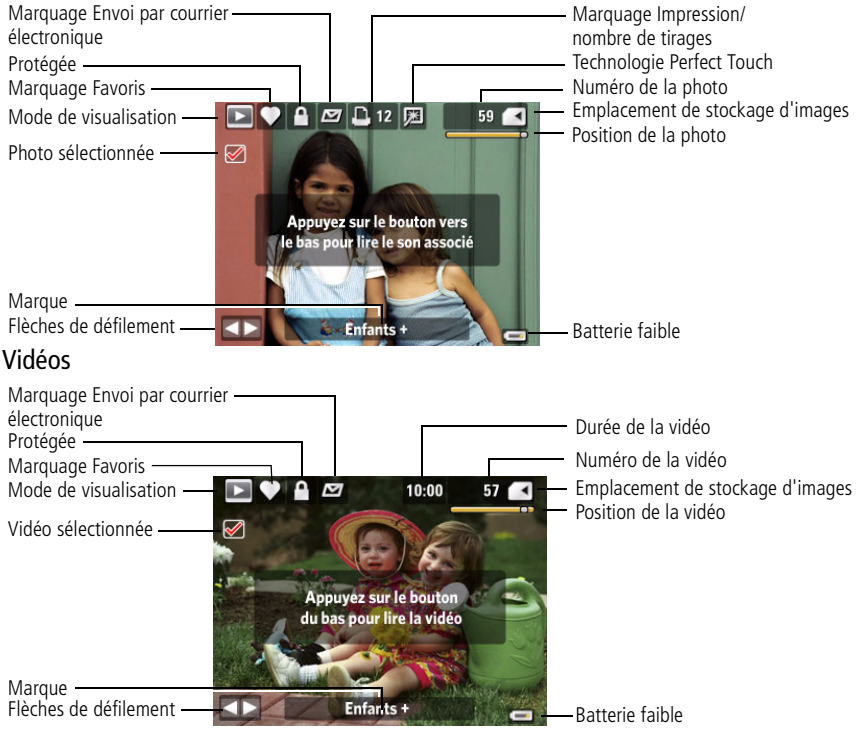

## **3 Utilisation des fonctionnalités avancées**

### **Utilisation du bouton Menu pour modifier les réglages**

- REMARQUE : certains réglages sont conservés jusqu'à ce que vous les modifiiez, d'autres jusqu'à ce que vous éteigniez l'appareil photo. les réglages de certains modes de prise de vue sont limités.
- **1** Appuyez sur le bouton Menu.
- **2** Appuyez sur  $\mathcal{I}$  pour sélectionner un onglet du menu :
	- **Prise de vue** pour accéder aux réglages de prise de vue les plus courants.
	- **Prise de vue +** pour accéder à plus de réglages avancés de prise de vue.
	- **Configuration** pour accéder aux autres réglages de l'appareil photo.
- **3** Appuyez sur  $\rightarrow$  pour sélectionner un paramètre, puis appuyez sur OK.
- **4** Choisissez une option, puis appuyez sur OK.
- REMARQUE : appuyez sur le bouton Info  $\bigoplus$  pour obtenir des informations concernant les réglages et les options de l'appareil. les réglages de certains modes de prise de vue sont limités.

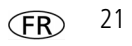

### <span id="page-21-1"></span><span id="page-21-0"></span>**Modes P, A, S et M**

Utilisez ces modes si vous souhaitez bénéficier de plus de contrôle sur l'appareil et les photos.

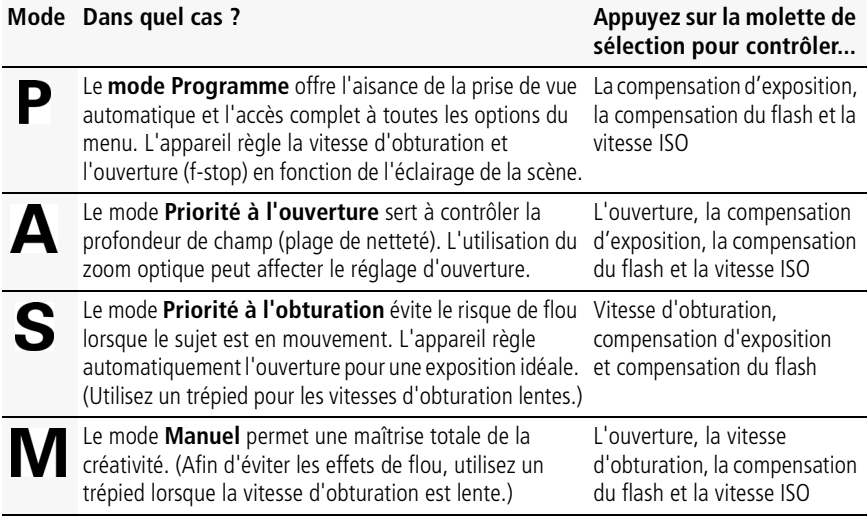

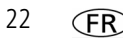

Molette de sélection :

1 Tournez la molette de sélection pour accéder

à un réglage.

- 2 Appuyez dessus pour déverrouiller le réglage.
- 3 Tournez-la pour modifier le réglage.
- 4 Appuyez dessus pour verrouiller le réglage.

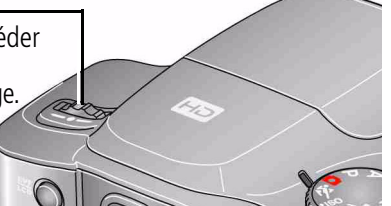

REMARQUE : les modifications apportées aux réglages dans les modes P, A, S ou M ne s'appliquent qu'aux photos prises dans ces modes. les réglages des modes P, A, S et M, y compris ceux du flash, sont conservés lorsque vous passez d'un mode à l'autre ou quand vous éteignez votre appareil. Utilisez l'option Réinitialiser l'appareil pour réinitialiser les modes P, A, S ou M avec les réglages d'origine.

### **Modification des réglages des modes P, A, S et M**

Les modes PASM contrôlent l'ouverture, la vitesse d'obturation, la compensation d'exposition, la compensation du flash et l'ISO. Pour tous les autres réglages, appuyez sur le bouton Menu.

- **1** Positionnez le cadran de sélection de mode sur P, A, S ou M.
- **2** Molette de sélection : tournez-la pour accéder à un réglage. Appuyez dessus pour déverrouiller le réglage. Tournez-la pour modifier le réglage. Appuyez dessus pour verrouiller le réglage. (voir [page 22](#page-21-1)).

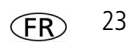

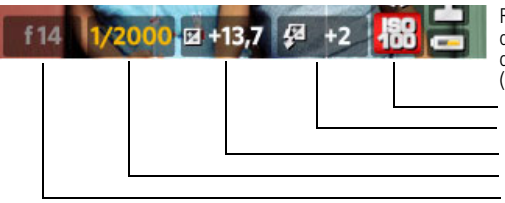

Remarque : un voyant jaune vous indique que la prise de vue n'est pas concluante et que la photo risque de ne pas être réussie. (Vous pouvez cependant toujours la prendre.)

ISO Compensation du flash

Compensation d'exposition

Vitesse d'obturation

**Ouverture** 

**ISO—**permet de régler la sensibilité de l'appareil à la lumière. Plus la vitesse ISO est élevée, plus la sensibilité de l'appareil à la lumière est importante.

REMARQUE : une vitesse ISO élevée peut provoquer un « bruit » non désiré sur l'image. Les vitesses ISO 3200 et 6400 sont disponibles uniquement pour une taille de photo de 3,1 MP ou inférieure.

**Compensation du flash—**permet de régler la luminosité du flash.

**Compensation d'exposition—**permet de régler l'exposition pour éclaircir ou assombrir les photos.

**Vitesse d'obturation—**contrôle la durée d'ouverture de l'obturateur.

**Ouverture—**cette option, également appelée f-stop, permet de contrôler l'ouverture de l'objectif, donc la profondeur de champ.

- Une valeur de f-stop peu élevée indique que l'ouverture de l'objectif est importante ; ce réglage est idéal pour les scènes peu éclairées
- Une valeur de f-stop plus importante indique une faible ouverture de l'objectif ; le sujet principal de la photo reste net ; ce réglage est idéal pour les photos de paysages ou effectuées dans un environnement bien éclairé.

## **4 Résolution des problèmes liés à l'appareil photo**

### <span id="page-24-0"></span>**Obtention d'aide sur votre appareil photo**

Votre caméra intègre un système d'aide. Les réglages de chaque menu y sont décrit. Si vous avez le sentiment que vous savez tout faire avec votre appareil photo, apprenez à utiliser l'aide intégrée à l'appareil photo. Vous découvrirez plein de choses sur votre appareil et pourrez l'utiliser avec encore plus d'assurance.

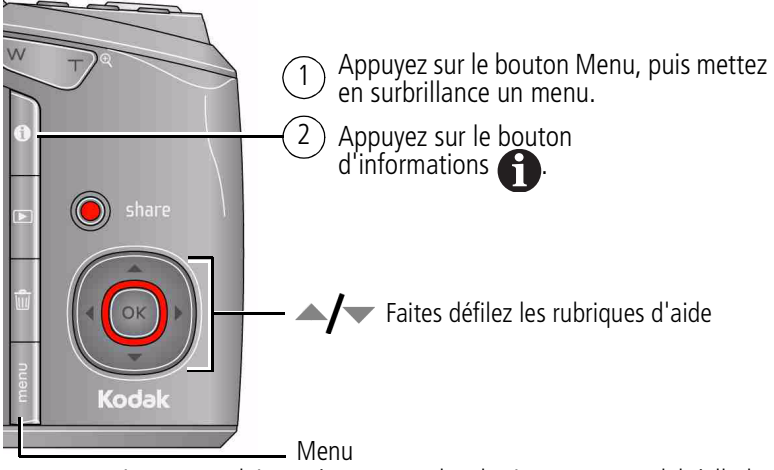

Pour une assistance produit pas à pas, consultez le site Internet Kodak à l'adresse [www.kodak.com/go/z1015support](http://www.kodak.com/go/z1015support) et sélectionnez Interactive Troubleshooting & Repairs (Dépannage interactif et réparations).

*www.kodak.com/go/z1015support*  $\overline{FR}$  25

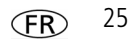

## **5 Annexes**

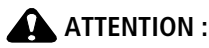

**Ne tentez pas de démonter l'appareil vous-même. Aucune des pièces internes n'est réparable ou remplaçable par l'utilisateur. Faites appel à des personnes qualifiées. Les adaptateurs secteur et les chargeurs de batteries Kodak peuvent uniquement être utilisés à l'intérieur. Les commandes, réglages ou instructions non spécifiés ici sont susceptibles de provoquer des risques mécaniques, électriques ou d'électrocution. Si l'écran LCD est cassé, ne touchez ni le verre ni le liquide. Contactez l'assistance client de Kodak.**

- L'utilisation de tout accessoire non recommandé par Kodak risque de provoquer un incendie, une électrocution ou des blessures. Pour acheter des accessoires compatibles avec ce produit, visitez le site Internet à l'adresse suivante [:www.kodak.com/go/accessories.](http://www.kodak.com/go/accessories)
- Utilisez uniquement un ordinateur équipé d'un port USB et d'une carte mère avec limiteur de courant. Si vous avez des questions, contactez le fabricant de l'ordinateur.
- Avant d'utiliser votre produit dans un avion, vous devez impérativement vérifier toutes les instructions spécifiées à bord.
- Si la batterie est chaude, laissez-la refroidir un moment avant de la retirer de l'appareil.
- Suivez tous les avertissements et toutes les instructions du fabricant.
- Utilisez uniquement des piles/batteries compatibles avec cet appareil afin d'éviter tout risque d'explosion.
- Gardez les piles/batteries hors de portée des enfants.
- Ne mettez pas les piles/batteries en contact avec des objets métalliques (y compris des pièces de monnaie) ; elles pourraient chauffer, fuir, se décharger ou provoquer un court-circuit.
- Ne désassemblez pas les piles/batteries, ne les insérez pas à l'envers et ne les exposez pas à du liquide, à l'humidité, au feu ou à des températures extrêmes.
- Si vous n'utilisez pas l'appareil pendant un certain temps, retirez les piles/batteries. Si jamais vous constatez une fuite de piles/batteries dans l'appareil, contactez l'assistance client Kodak.
- En cas de contact du liquide des piles/batteries avec la peau, rincez immédiatement à l'eau et contactez votre médecin. Pour obtenir des informations supplémentaires, contactez l'assistance client Kodak la plus proche.

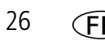

■ Veillez à respecter les législations locale et nationale en vigueur lorsque vous mettez des piles/batteries au rebut. Visitez le site Internet Kodak à l'adresse suivante : [www.kodak.com/go/kes.](http://www.kodak.com/go/kes)

■ Ne tentez pas de recharger des piles non rechargeables.

Pour plus d'informations sur les piles/batteries, visitez le site Internet à l'adresse suivante : [www.kodak.com/go/batterytypes.](http://www.kodak.com/go/batterytypes)

#### **Garantie limitée**

Kodak garantit que les produits électroniques grand public et les accessoires (« Produits »), à l'exception des piles/batteries, sont exempts de tout défaut de fonctionnement ou vice de fabrication pendant un an à compter de la date d'achat. Conservez l'original daté du reçu à titre de preuve d'achat. Une preuve de la date d'achat sera requise lors de toute demande de réparation sous garantie.

#### **Couverture de garantie limitée**

La garantie est valable uniquement dans les frontières du pays dans lequel les Produits ont été initialement achetés. Vous devrez envoyer les Produits à vos frais, au service agréé pour le pays dans lequel les Produits ont été achetés. Kodak réparera ou remplacera les Produits s'ils ne fonctionnent pas correctement pendant la période de garantie, sous réserve des conditions et/ou limitations énoncées ici. La garantie comprend la main-d'œuvre ainsi que les réglages nécessaires et/ou les pièces de rechange. Si Kodak se trouve dans l'impossibilité de réparer ou de remplacer un Produit, Kodak pourra, à son initiative, rembourser le prix du Produit sous réserve qu'une preuve d'achat soit fournie lors du renvoi dudit produit à Kodak. La réparation, le remplacement ou le remboursement du produit constituent les seuls recours dans le cadre de la garantie. Les pièces de remplacement éventuellement utilisées lors des réparations peuvent avoir été remises à neuf ou contenir des matériaux remis à neuf. Si le Produit complet doit être remplacé, il peut être remplacé par un Produit remis à neuf. Les Produits, pièces ou matériaux remis à neuf sont sous garantie pendant la durée restante de la garantie du produit d'origine, ou pendant 90 jours à compter de la date de réparation, la durée la plus longue s'appliquant.

#### **Limitations**

Cette garantie ne couvre pas les circonstances indépendantes de la volonté de Kodak. Cette garantie ne s'applique pas lorsque la panne est due à des dommages subis lors de l'expédition, à un accident, à une altération, à une modification, à une réparation non autorisée, à un usage inadapté, à un abus, à une utilisation avec des accessoires ou des appareils non compatibles (tels qu'une encre ou cartouche d'encre tierce), au non-respect des consignes d'utilisation, d'entretien ou d'emballage fournies par Kodak, à la non-utilisation des articles fournis par Kodak (tels que les adaptateurs et les câbles), ou lorsque la demande intervient après la date

*www.kodak.com/go/z1015support*  $\widehat{FR}$  27

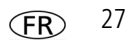

#### *Annexes*

d'expiration de cette garantie. **Kodak n'émet aucune autre garantie expresse ou implicite à l'égard de ce produit et décline toute garantie commerciale et d'adaptation dans un but spécifique implicite.** Dans l'éventualité où l'exclusion de toute garantie implicite n'est pas applicable selon la loi, la durée de la garantie implicite sera d'un an à compter de la date d'achat ou égale à toute durée supérieure fixée par la loi. La réparation, le remplacement ou le remboursement représentent les seules obligations contractées par Kodak. Kodak ne pourra être tenu responsable d'aucun dommage particulier, consécutif ou fortuit résultant de la vente, de l'achat ou de l'utilisation de ce produit, quelle qu'en soit la cause. Toute responsabilité relative à tout dommage particulier, consécutif ou fortuit (y compris, mais sans s'y limiter, aux pertes de revenus ou de profit, aux coûts d'immobilisation, à la perte d'utilisation de l'équipement, aux coûts d'équipements, d'installation ou de services de remplacement ou à des demandes de vos clients pour de tels dommages résultant de l'achat, de l'utilisation ou de la panne du Produit), quelle qu'en soit la cause ou en raison de la violation de toute garantie écrite ou implicite, est expressément déclinée par la présente.

#### **Vos droits**

Certains Etats ou juridictions ne reconnaissent pas les exclusions ou les limitations à l'égard des dommages consécutifs ou fortuits et les limitations ou exclusions susmentionnées peuvent ne pas vous être applicables. Certains Etats ou juridictions ne reconnaissent pas les limitations sur la durée des garanties implicites et les limitations susmentionnées peuvent ne pas vous être applicables. Cette garantie vous donne des droits spécifiques et il se peut que vous possédiez d'autres droits, qui peuvent varier, selon les Etats ou les juridictions.

#### **En dehors des Etats-Unis et du Canada**

Les termes et conditions de cette garantie peuvent être différents en dehors des Etats-Unis et du Canada. A moins qu'une garantie spécifique de Kodak ne soit communiquée à l'acquéreur par écrit par une entreprise Kodak, aucune autre garantie ou responsabilité n'existe au-delà des exigences minimales imposées par la loi, même si le défaut, le dommage ou la perte a été provoqué(e) par une négligence ou tout autre acte.

### **Conformité aux réglementations**

### **Conformité et stipulations FCC**

### Appareil photo numérique Kodak EasyShare Z1015 IS

A l'issue des tests dont il a fait l'objet, cet équipement a été déclaré conforme à la section 15 de la réglementation FCC applicable aux appareils numériques de classe B. Ces limites sont conçues pour fournir une protection suffisante contre les interférences nuisibles dans les installations résidentielles. Cet équipement génère, utilise et peut émettre des ondes radioélectriques. Il est susceptible de créer des interférences nuisibles dans les communications radioélectriques s'il n'est pas installé ou utilisé conformément aux instructions. Cependant, l'absence d'interférences dans une installation particulière n'est pas garantie. Dans le cas où cet équipement créerait des interférences avec la réception radio ou télévisée, ce qui peut être vérifié en éteignant et en rallumant l'appareil, il est conseillé d'essayer de corriger ces interférences en appliquant une ou plusieurs des mesures suivantes : 1) réorienter ou déplacer l'antenne de réception ; 2) augmenter la distance entre l'équipement et le récepteur ; 3) relier l'équipement à une prise de courant située sur un circuit différent de celui sur lequel le récepteur est connecté ; 4) prendre conseil auprès d'un distributeur ou d'un technicien radio/TV qualifié. Les changements ou modifications non expressément approuvés par les autorités compétentes en matière de conformité peuvent priver l'utilisateur du droit d'utiliser l'équipement en question. Lorsque des câbles d'interface blindés ont été fournis avec le produit ou avec des composants ou accessoires complémentaires et spécifiés comme devant être utilisés avec l'installation du produit, ils doivent être utilisés conformément à la réglementation de la FCC.

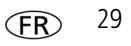

### **Spécification C-Tick (Australie)**

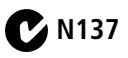

### **Etiquetage DEEE (directive sur les déchets d'équipements électriques et électroniques)**

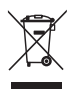

UE : l'utilisateur final est responsable de la mise au rebut de ce matériel dans le cadre d'un protocole de collecte approuvé, afin de permettre le traitement/la mise au rebut approprié(e) et dans le but de protéger l'environnement/les êtres humains. Pour de plus amples informations, contactez votre revendeur, l'autorité locale ou consultez le site [www.kodak.com/go/recycle.](http://www.kodak.com/go/recycle) (Poids du produit : 325 g)

### **Déclaration du ministère des Communications du Canada**

**DOC Class B Compliance—**This Class B digital apparatus complies with Canadian ICES-003.

**Observation des normes-Classe B—**Cet appareil numérique de la classe B est conforme à la norme NMB-003 du Canada.

#### **FCC et Industrie Canada**

This device complies with Industry Canada RSS-210 and FCC Rules. Operation is subject to the following two conditions: (1) this device may not cause harmful interference, and (2) this device must accept any interference received, including interference that may cause undesired operation.

#### FCC et Industrie Canada.

Cet appareil est conforme à la norme RSS-210 d'Industrie Canada et aux réglementations de la FCC. Son utilisation est soumise aux deux conditions suivantes : (1) cet appareil ne doit pas provoquer d'interférences nuisibles, et (2) cet appareil doit supporter les interférences reques, y compris celles susceptibles de muire à son bon fonctionnement.

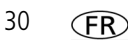

### **Norme VCCI ITE pour produits de classe B**

- この装置は、情報処理装置等電波障害自主規制協議会(VCCI)の基準<br>に基づくクラスB情報技術装置です。この装置は、家庭環境で使用すること<br>を目的としていますが、この装置がラジオやテレビジョン受信機に近接して<br>使用されると、愛信障害を引き起こすことがあります。 取扱説明書に従って正しい取り扱いをして下さい。

### **Norme ITE pour produits de classe B (Corée)**

```
이 기기는 가정용으로 전자파적함등록을 한 기기로서 주거지역에서는 꿀론
모든 지역에서 사용할 수 있습니다.
```
### **Certification TUV**

Contact : Kodak GmbH Hedelfingerstrasse 60 70327 Stuttgart Téléphone : 069 500 700 35

### **MPEG-4**

Toute utilisation de ce produit en accord avec la norme visuelle MPEG-4 est interdite, excepté à des fins personnelles et non commerciales.

*www.kodak.com/go/z1015support* FR 31

### **Certification GOST-R (Russie)**

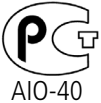

Eastman Kodak Company

Rochester, NY 14650

Фотокамера изготовлена в Китае; остальные элементы -

в соответствии с маркировкой.

### **Directive RoHS (Chine)**

#### 环保使用期限 (EPUP)

在中国大陆,该值表示产品中存在的任何危险物质不得释放,以免危及人身健康、财产或环境的时间期限(以年计)。该值根据操作说 明中所规定的产品正常使用而定。

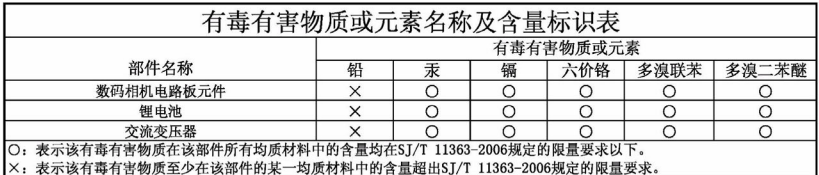

USB 数据线

### **Kodak**

Eastman Kodak Company

Rochester, New York 14650 - Etats-Unis

© Eastman Kodak Company, 2008

Kodak, EasyShare et Perfect Touch sont des marques commerciales d'Eastman Kodak Company. 4F8330\_fr

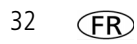